## **What is the Home Message of the Day?**

In the Overview area of Home, you will see announcements from your system administrator under "Message of the Day" (MOTD). The MOTD is typically used for systemwide announcements. Most institutions use this space to display messages about scheduled maintenance, system updates, and important dates and events.

## **View the MOTD.**

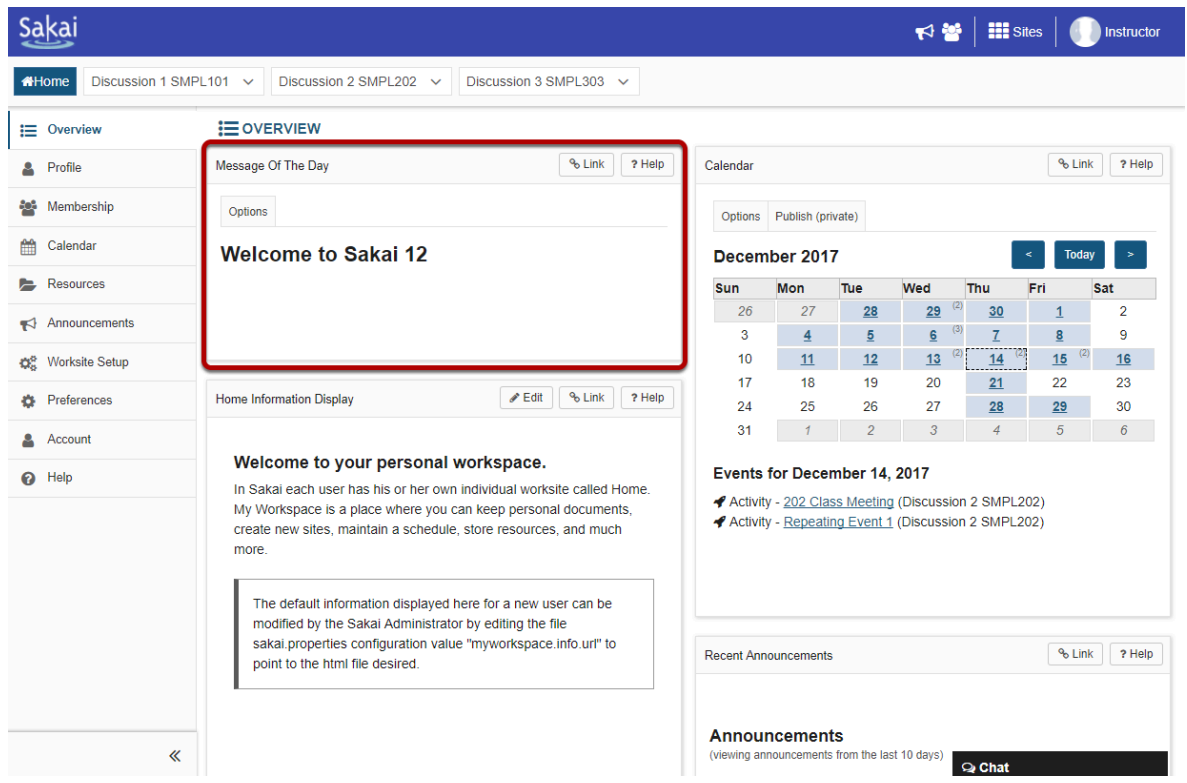

## **Select Options to customize display. (Optional)**

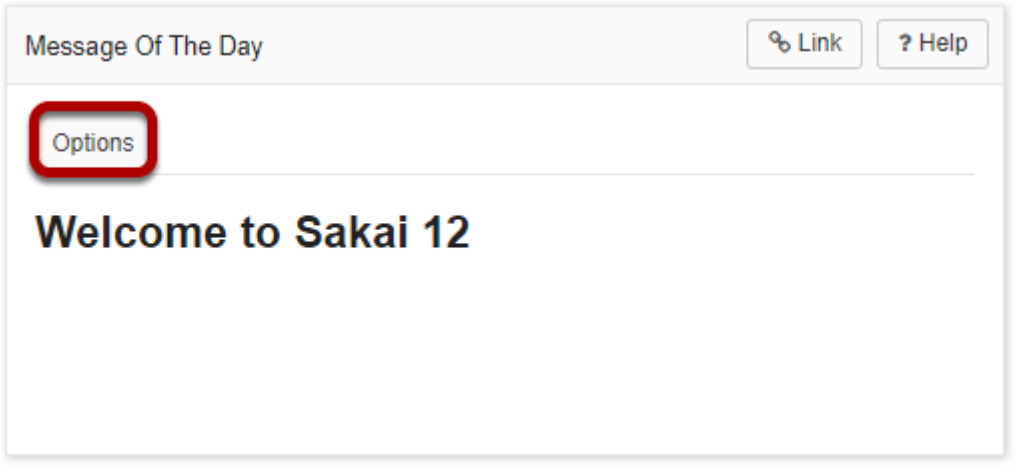

You may customize the appearance of the Message of the Day by selecting the **Options** button.

## **MOTD Options**

J

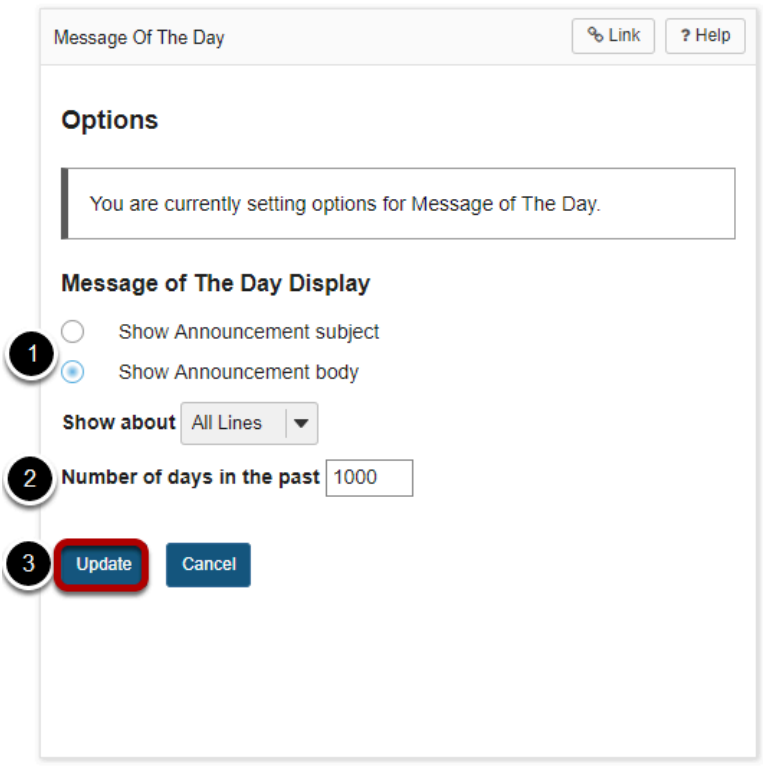

- 1. You can choose to view just the subject line or the entire body of the message (default selection) by selecting the appropriate radio button.
- 2. You may also use the drop-down menu to select to view All, One, or Two lines of the message body.

3. You may also specify how many days in the past messages should be displayed. This is useful if you prefer to only see recently posted messages.

If you make any changes to the default options, be sure to click **Update** to save your settings.